# **Рекомендации для преподавателей по организации и проведению практик**

# **студентов**

# **Оглавление**

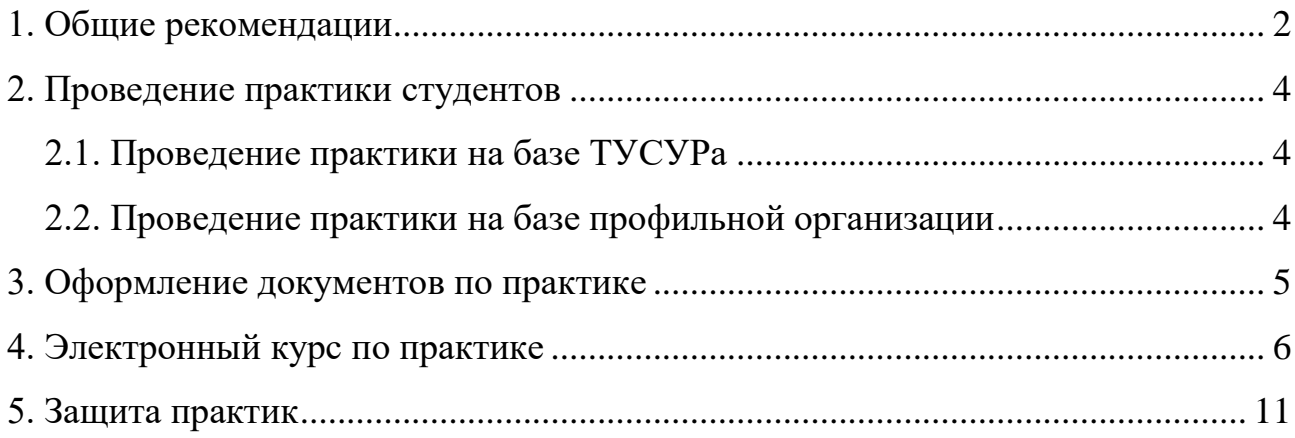

#### **1. Общие рекомендации**

<span id="page-1-0"></span>Для организации и проведения практик студентов с использованием дистанционных образовательных технологий ориентируйтесь на следующие рекомендации:

1. Со всеми студентами, выходящими на практику, проведите инструктаж в онлайн-режиме о мерах по противодействию распространения коронавирусной инфекции.

2. Со всеми студентами, выходящими на практику, проведите инструктаж режиме-онлайн по организации и прохождению практики для обучающихся.

3. Составьте перечень профильных организаций, которые готовы взять студентов на практику (в том числе с применением дистанционных образовательных технологий).

4. Сформируйте комплект учебно-методических материалов, необходимых для освоения программы практики.

5. Для каждого студента, выходящего на практику, составьте рабочий график (план) проведения практики (совместно с руководителем практики от профильной организации).

6. Для каждого студента, выходящего на практику, разработайте индивидуальные задания и выдайте их перед началом практики.

В случае если:

– студент проходит практику на базе ТУСУРа и его непосредственным руководителем является другой сотрудник ТУСУРа, то индивидуальное задание необходимо согласовать с данным сотрудником;

– студент проходит практику в профильной организации, то индивидуальное задание необходимо согласовать с руководителем практики от профильной организации.

7. Организуйте оформление заявлений и договоров (при необходимости) по практике.

8. Составьте проект (-ы) приказа (-ов) о направлении студентов на практику.

 $\mathfrak{D}$ 

9. Осуществляйте контроль за проведением практики.

10. Оказывайте методическую помощь студентам.

11. Проверяйте содержание дневников и отчетов студентов на предмет соответствия программе практики.

#### **2. Проведение практики студентов**

# **2.1. Проведение практики на базе ТУСУРа**

<span id="page-3-1"></span><span id="page-3-0"></span>При прохождении студентами практики в ТУСУРе необходимо обеспечить реализацию программы практики с использованием различных образовательных технологий, позволяющих обеспечить взаимодействие со студентом опосредованно (на расстоянии), в том числе с применением электронного обучения и дистанционных образовательных технологий.

Если профильная организация не имеет возможности принять студента на практику (в том числе с применением дистанционных образовательных технологий), но они готовы предложить задачи для студентов, то в рамках прохождения практики на базе ТУСУРа данные задачи могут решаться под руководством сотрудников ТУСУРа.

## **2.2. Проведение практики на базе профильной организации**

<span id="page-3-2"></span>Прохождение практики возможно на базе профильной организации (очно или с применением дистанционных образовательных технологий).

Если организация работает в штатном режиме, готова принять студента на практику, и он находится в том же населенном пункте что и профильная организация, то вы можете направить студента для прохождения практики в данную организацию.

Если профильная организация работает в ограниченных условиях и/или удаленно, но готово принять студента на практику и работать с ним с применением дистанционных образовательных технологий, то вы можете направить студента для прохождения практики в данную организацию.

#### **3. Оформление документов по практике**

<span id="page-4-0"></span>Со всех студентов, выходящих на практику, необходимо собрать сканкопии (фото) подписанных заявлений о направлении на практику.

Если студент будет проходить практику в профильной организации (в том числе с применением дистанционных образовательных технологий), то с профильной организацией необходимо заключить договор.

Подписание договора можно осуществить следующими способами:

1. Подписать договор в электронном виде (через скан-копии):

– подписать договор со стороны ТУСУРа, выслать на электронную почту скан-копию договора представителям профильной организации и запросить выслать скан-копию подписанного со стороны организации договора;

– подписать договор первоначально со стороны профильной организации, запросить выслать скан-копию договора, подписать со стороны ТУСУРа и выслать на электронную почту скан-копию подписанного документа;

*Примечание: в данных случаях оригиналы договоров необходимо переподписать после окончания режима самоизоляции.*

2. Подписать документы в бумажном виде

– подписать договор со стороны ТУСУРа, выслать оригиналы договора почтой в профильную организацию, запросить выслать подписанный договор (экземпляр ТУСУРа) также по почте;

– подписать договор первоначально со стороны профильной организации, запросить выслать подписанные экземпляры договора, подписать договоры со стороны ТУСУРа и выслать подписанный договор (экземпляр профильной организации) по почте.

*Примечание: в данных случаях необходимо заблаговременно начать процесс подписания договора на прохождение практики.*

Если профильная организация запросит официальное письмо от ТУСУРа или направление, данные документы могут быть отправлены в организацию в виде скан-копии по электронной почте и параллельно по почте в бумажном виде (при необходимости).

5

## **4. Электронный курс по практике**

<span id="page-5-0"></span>Для организации и проведения практик с использованием дистанционных образовательных технологий (ДОТ) разработан примерный шаблон электронного курса по практике. Данный курс состоит из следующих разделов:

– объявления (где можно выкладывать срочные новости, изменения и пр. – примеры объявлений представлены в курсе);

– чат «Вопрос-ответ» (для оперативного общения со студентом);

– справочные материалы (памятка студенту, презентация-инструктаж – загружены в шаблон курса);

– шаблоны документов (актуальные шаблоны документов для организации практики – загружены в шаблон курса);

– методические материалы (учебно-методические материалы, которые необходимы студенту для освоения программы практики – в зависимости от типа практики и направления подготовки/специальности);

– индивидуальные задания – раздел, где размещаются согласованные индивидуальные задания студентов (прикрепление заданий осуществляется через элемент курса «Задание» с возможностью оценки);

– промежуточный контроль – раздел для проведения промежуточного контроля в ходе реализации практики (прикрепление ответов осуществляется через элемент курса «Задание» с возможностью оценки, форма промежуточного контроля устанавливается руководителем практики на кафедре);

– отчет по практике – раздел для проверки отчетов по практике (прикрепление отчетов осуществляется через элемент курса «Задание» с возможностью оценки).

Каждый из разделов можно дополнять и изменять на усмотрение руководителя практики на кафедре.

Курс можно дополнять новыми разделами, которые могут быть необходимы для реализации практики (например, разделы с заявлениями и договорами по практике, видеоматериалы и т.д.)

6

Для того чтобы не создавать курс по практике для групп студентов самостоятельно (с нуля), есть возможность импортировать данный шаблон.

Для этого необходимо:

1. Создать пустой электронный курс (Рисунок 4.1).

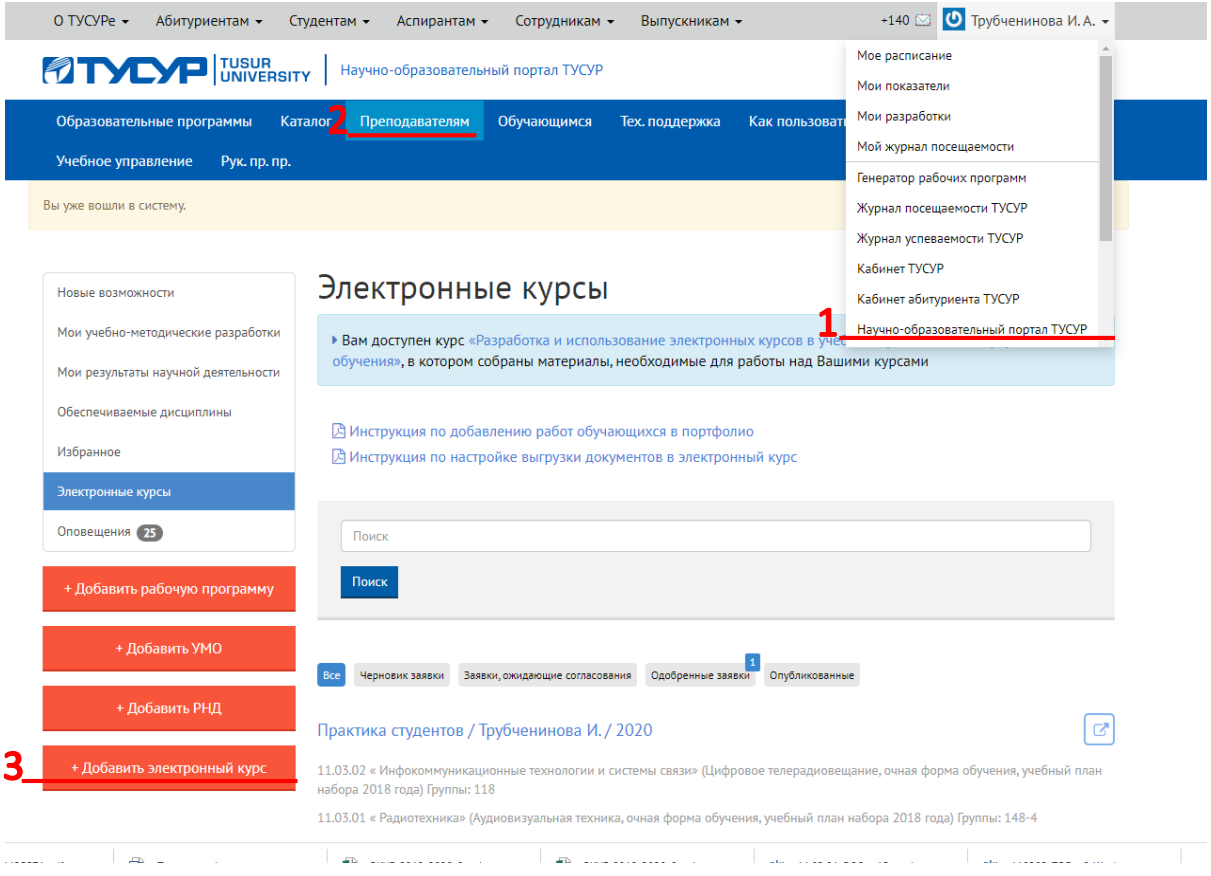

Рисунок 4.1 – Процесс создания нового электронного курса

2. Ввести данные об электронном курсе: название, краткое описание курса, авторов, направление подготовки/специальности (Рисунок 4.2).

# Электронный курс

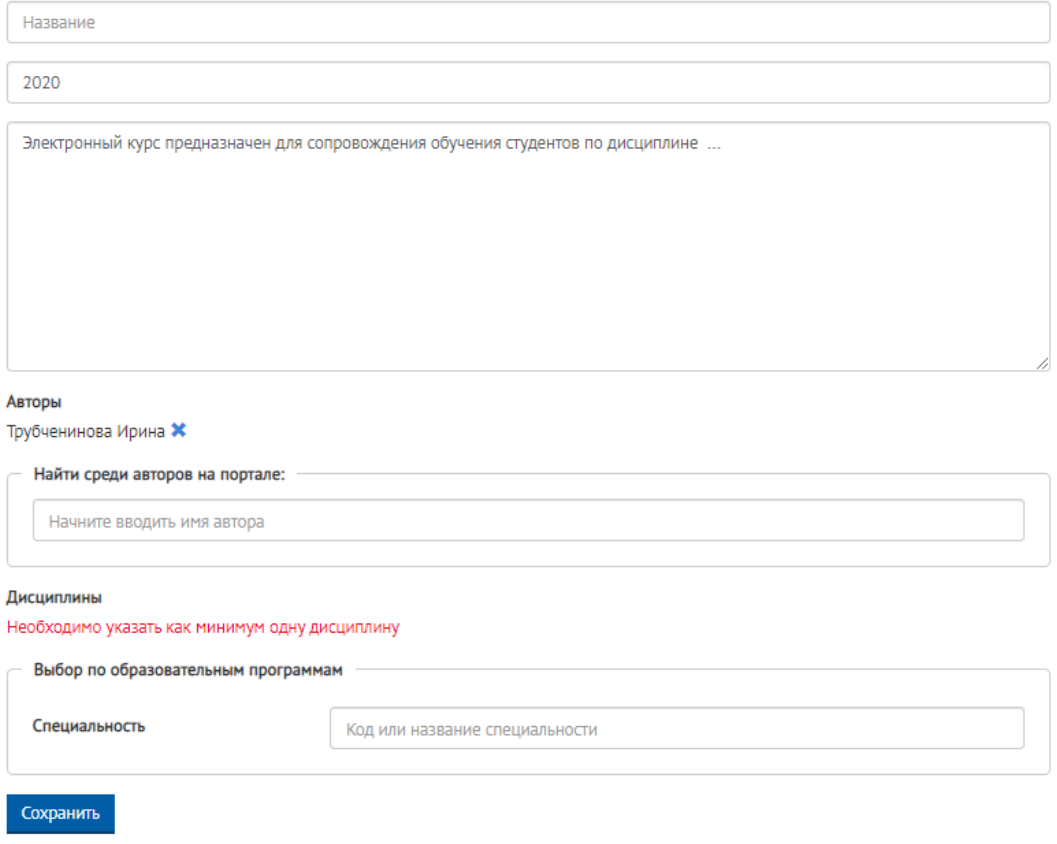

# Рисунок 4.2 – Ввод данных об электронном курсе

3. Отправить заявку на согласование методисту.

4. После согласования курса методистом, Вам будет доступен пустой курс, который Вы сможете редактировать.

5. Чтобы импортировать представленный шаблон курса по практике необходимо сообщить Трубчениновой И.А. [\(irina.a.trubcheninova@tusur.ru,](mailto:irina.a.trubcheninova@tusur.ru) 8 (3833) 900-113, внутр. 1323) о том, что Вы хотели бы воспользоваться шаблоном курса. После этого вам будет предоставлен доступ к шаблону, и Вы сможете осуществить импорт курса.

6. В пустом курсе (который Вы создали) необходимо нажать кнопку «Импорт» (1), выбрать курс «Практика студентов» в предложенных курсах или осуществить поиск по запросу «Практика студентов» (2).

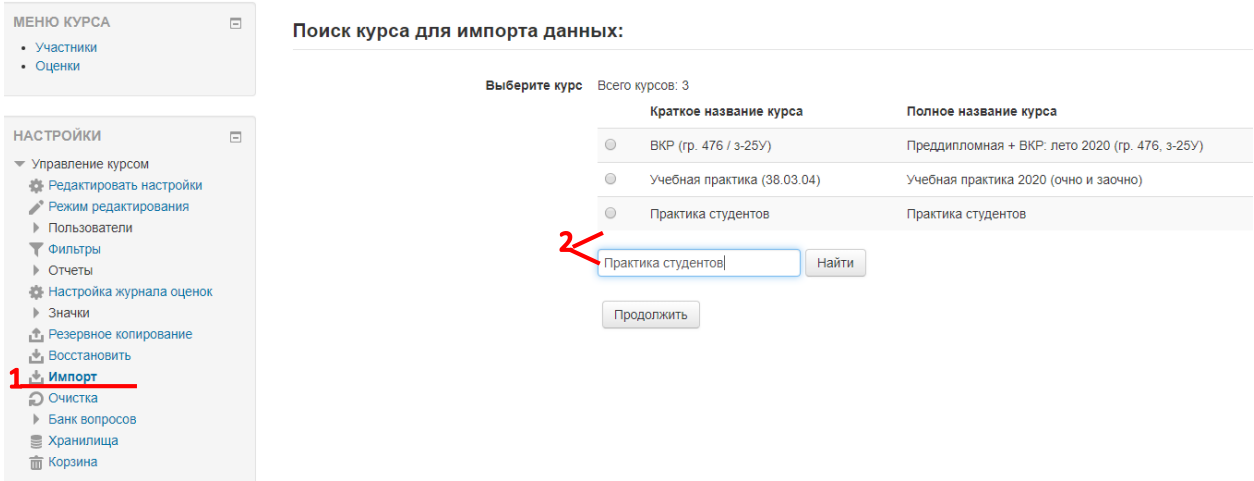

Рисунок 4.3 – Импорт курса

7. Далее необходимо нажать кнопку «Продолжить» и выбрать элементы курса, которые Вы хотите импортировать, настроить вид курса и выполнить импортирование.

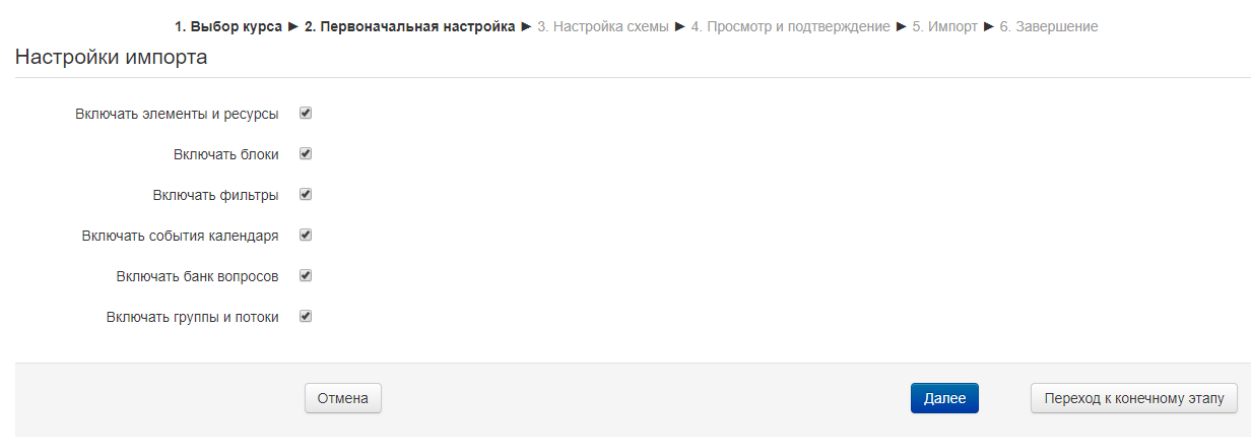

Рисунок 4.4 – Выбор элементов курса для импорта

8. После импорта будет доступен шаблон курса для его дальнейшего редактирования и наполнения.

9. Когда курс будет готов к опубликованию, необходимо связаться с методистом для его опубликования.

# *Примечание:*

1. Не забывайте, что можно сделать один курс для нескольких групп и в темах с инд. заданием, промежуточным контролем и отчетом по практике создать отдельные задания для каждой группы, либо можно сделать курс для каждой группы отдельно.

2. Все существующие разделы, добавленные в шаблон курса, можно редактировать/удалять если Вы считаете их лишними.

3. Курс можно дополнять всевозможными видео и графическими материалами, а также дополнительные разделы, которые помогут студентам эффективнее освоить программу практики.

4. По всем вопросам обращаться к Трубчениновой И.А. (414 ауд. ГК, 8 (3833) 900-113, внутр. 1323, [irina.a.trubcheninova@tusur.ru\)](mailto:irina.a.trubcheninova@tusur.ru).

### **5. Защита практик**

<span id="page-10-0"></span>Если новый учебный год начнется в формате аудиторной контактной работы, то защита практик будет проводиться очно, с соблюдением требований Положения о практике обучающихся, осваивающих основные образовательные программы высшего образования в ТУСУРе (далее – Положение), утвержденного приказом ректора от 28.12.2019 №1154.

Если новый учебный год начнется в формате внеаудиторной контактной работы (с применением дистанционных образовательных технологий), то защита практик также будет проходить дистанционно, но с соблюдением требований вышеуказанного Положения.

Оригиналы отчетов и дневников студентам необходимо будет предоставить после окончания режима самоизоляции.